## **Objective 9—Save the job, and then output as a PDF file named Activity Thirteen**

- 1. Use the procedure from Activity 3, Objective 5 to save the file and create PDF output, using Activity ThirteenEditMarks as the file name.
- 2. Open the PDF file and proof the final layout. (Click to enlarge image.)

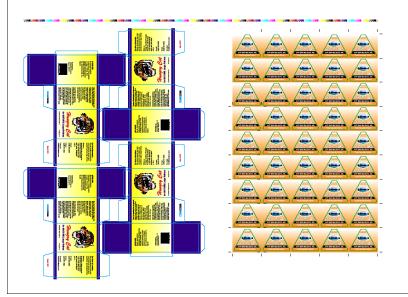

3. Close the PDF. Minimize the Pandora window.